**OVER** 

Источник Бесперебойного Питания

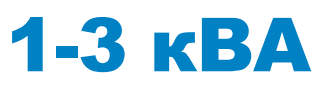

Руководство пользователя

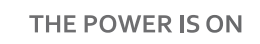

**ER®** 

Содержание этого документа является собственностью издателя и не может быть воспроизведено без разрешения. Мы оставляем за собой право изменять дизайн и технические характеристики без предварительного уведомления.

Copyright 2016 COMEX S.A. Все права защищены.

# **OVER**®

# Содержание

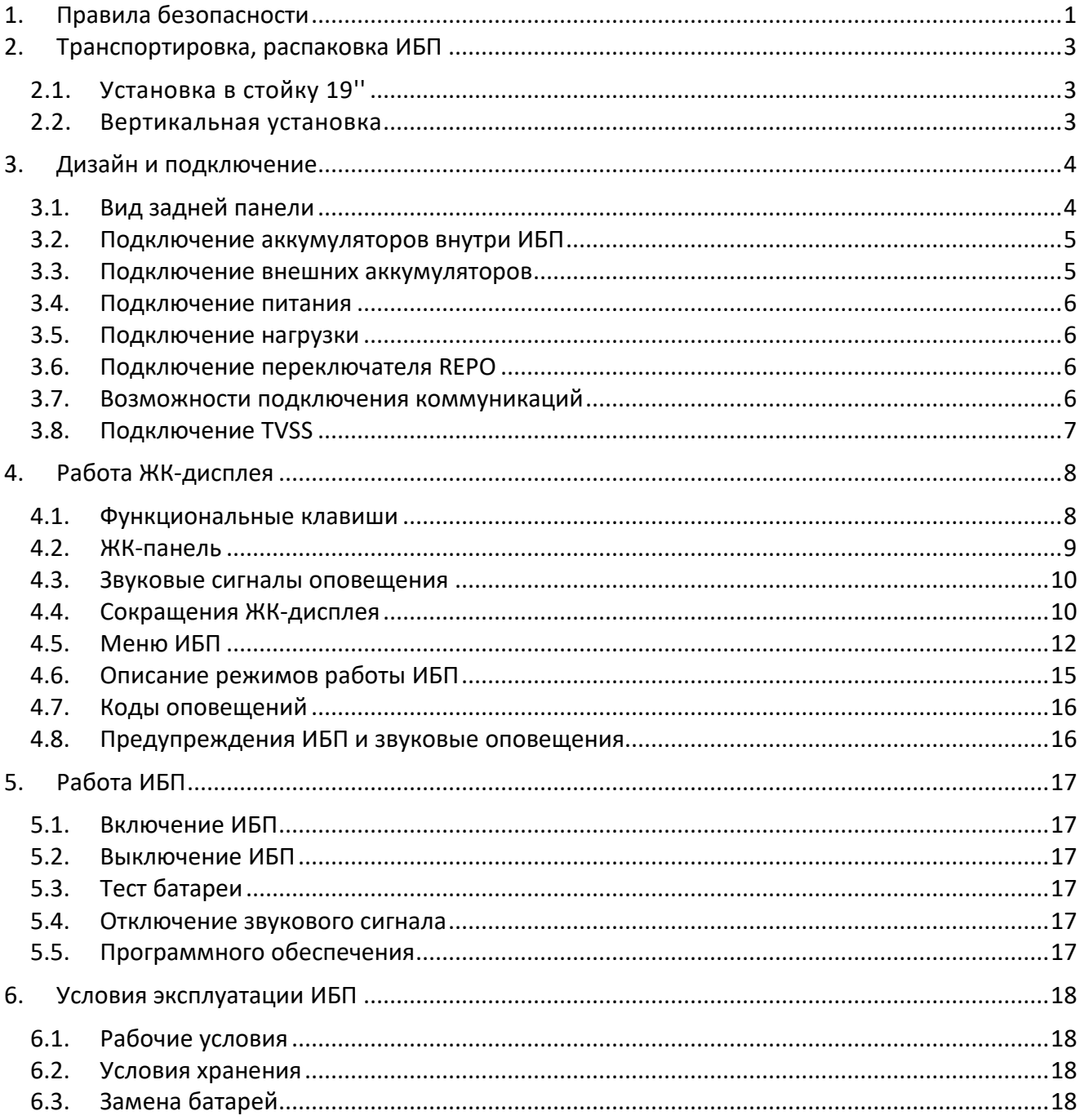

## <span id="page-3-0"></span>**1. Правила безопасности**

Данное руководство содержит информацию о безопасном использовании ИБП. Перед распаковкой и установкой источника бесперебойного питания внимательно прочитайте его и следуйте изложенный в нём рекомендациям.

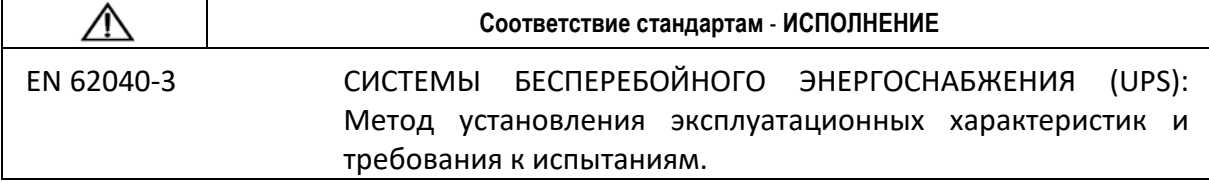

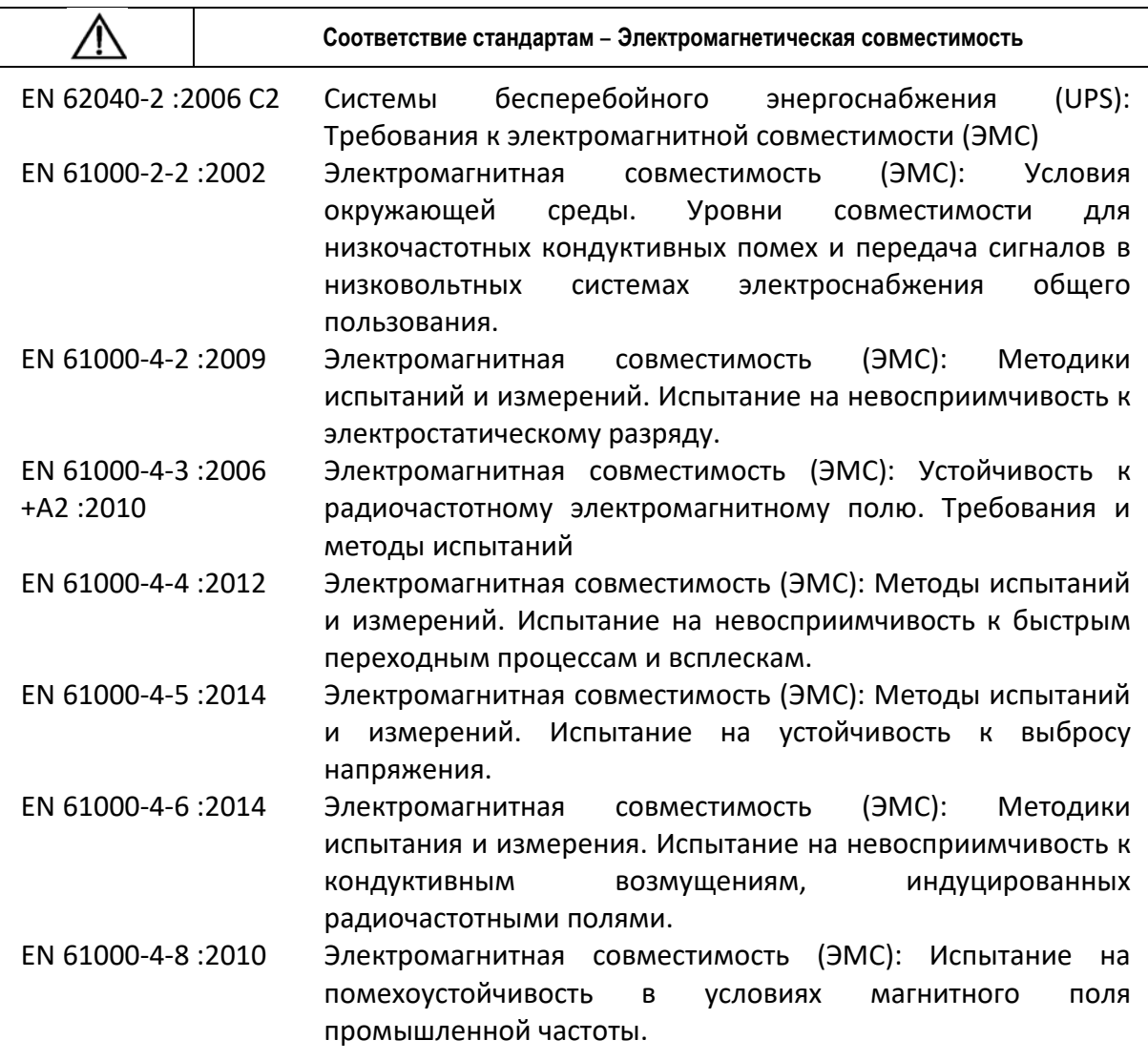

Устройство соответствует Директиве 2004/108 / EC (ЭМС).

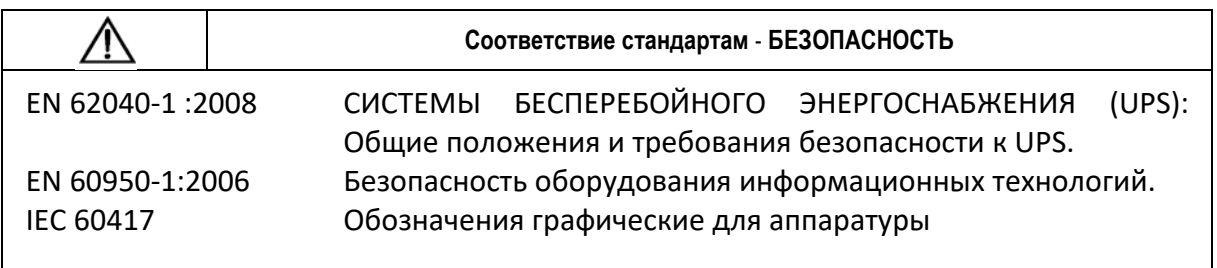

Устройство соответствует Директиве 2006/95/EC (Низковольтное оборудование).

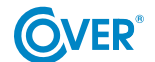

Храните это руководство пользователя! В нем содержится важная информация о работе ИБП, которой следует руководствоваться при установке и обслуживании ИБП и аккумуляторов.

- Если источник питания перемещен с холода в теплое помещение, может возникнуть конденсация. Поэтому необходимо подождать как минимум 2 часа до его запуска.
- Чтобы снизить риск поражения электрическим током, ИБП следует устанавливать в помещении, свободном от загрязнений, при правильной температуре и влажности. Температура окружающей среды не должна превышать 40°C.
- Не подключайте к ИБП устройства, которые могут его перегрузить, например, лазерные принтеры, электронагреватели и т.д.
- Кабели должны быть подключены и расположены таким образом, чтобы никто не мог случайно их задеть или отсоединить.
- ИБП должен быть подключен к сетевой розетке с соответствующим защитным проводом (PE).
- Не закрывайте вентиляционные отверстия в ИБП. Убедитесь, что вентиляционные отверстия открыты, и имеется минимум 25 см свободного пространства для вентиляции воздуха.
- Розетка электропитания ИБП должна быть защищена соответствующим предохранителем или автоматическим выключателем.
- У ИБП имеется собственный источник питания от батареи, поэтому на розетках на выходе может присутствовать напряжение, даже при отключенном от сети ИБП.
- Обслуживание батарей должно выполняться обученным персоналом, который хорошо осведомлен о сроке службы батареи и соблюдает соответствующие меры предосторожности при их использовании.
- При замене батарей используйте батареи такого же количества и с одинаковыми параметрами, т.е. номинальное напряжение, ёмкость и размеры.

*ВНИМАНИЕ! Не бросайте батареи в огонь. Аккумулятор может взорваться.*

*ВНИМАНИЕ! Не открывайте и не повреждайте батареи. Высвободившийся электролит вреден для кожи и глаз. Это может быть токсичным.*

- Батарея может представлять опасность поражения электрическим током. При работе с батареями примите следующие меры предосторожности:
	- o Снимите с руки часы, кольца и другие металлические предметы.
	- o Наденьте резиновые перчатки и ботинки.
	- o Не кладите инструменты или металлические детали на аккумулятор.
	- o Отсоедините источник заряда аккумулятора перед подключением или отключением клемм аккумулятора.
- Убедитесь, чтобы аккумулятор не был случайно заземлен. При обнаружении, устраните источник замыкания на землю. Контакт с любой частью заземленной батареи может привести к поражению электрическим током.

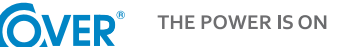

## <span id="page-5-0"></span>**2. Транспортировка, распаковка ИБП**

Внимательно проверьте, чтобы коробка и содержимое не были повреждены. Если обнаружены какие-либо повреждения, немедленно сообщите об этом транспортной компании и дистрибьютору.

Не выбрасывайте коробку с ИБП.

- 1. Если повреждения не обнаружены, осторожно откройте коробку.
- 2. Извлеките все защитные элементы (губки, наполнители).
- 3. Осторожно снимите с ИБП защитную пленку и положите его на чистую ровную устойчивую поверхность.

*ИБП следует перевозить только в оригинальной упаковке, чтобы избежать повреждения от механических ударов и внешних воздействий.*

## <span id="page-5-1"></span>**2.1. Установка в стойку 19''**

ИБП серии CORE можно установить в стойку 19''. ИБП (2U) и аккумуляторный модуль (2U) требуют дополнительного места для установки. Для каждого элемента требуются дополнительные монтажные кронштейны (рельсовые стойки) для крепления в стойку.

Для правильной установки необходимо выполнить следующие действия:

Шаг 1 Шаг 2 anas<br>1

## <span id="page-5-2"></span>**2.2. Вертикальная установка**

Для вертикальной установки блока питания используйте специальный монтажный крепёж для вертикальной установки, и поставьте его в устойчивое основание в вертикальное положение. Для правильной установки необходимо выполнить следующие действия:

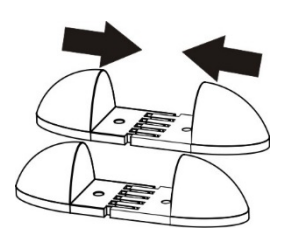

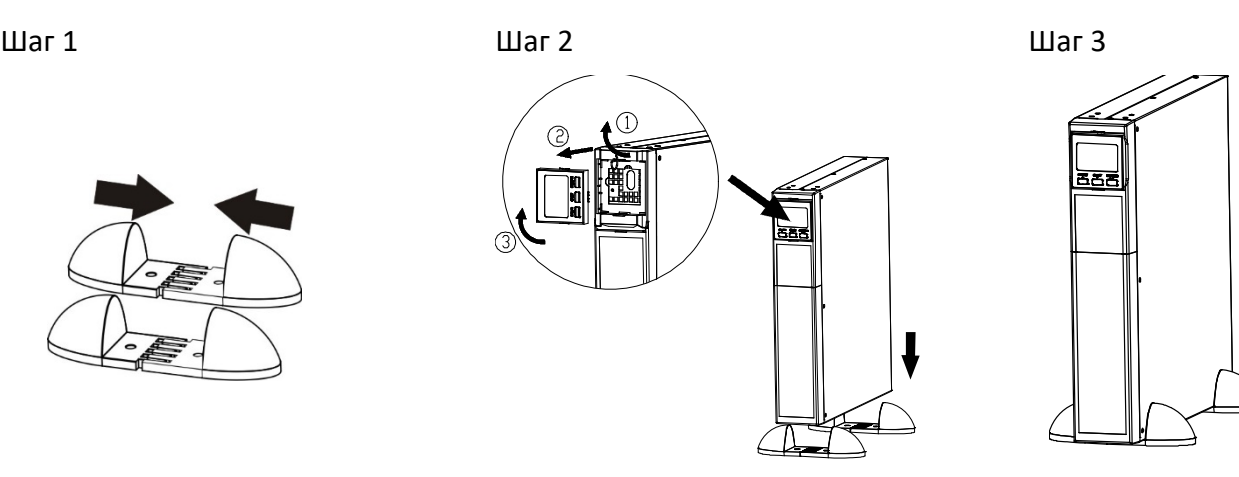

# <span id="page-6-0"></span>**3. Дизайн и подключение**

## <span id="page-6-1"></span>**3.1. Вид задней панели**

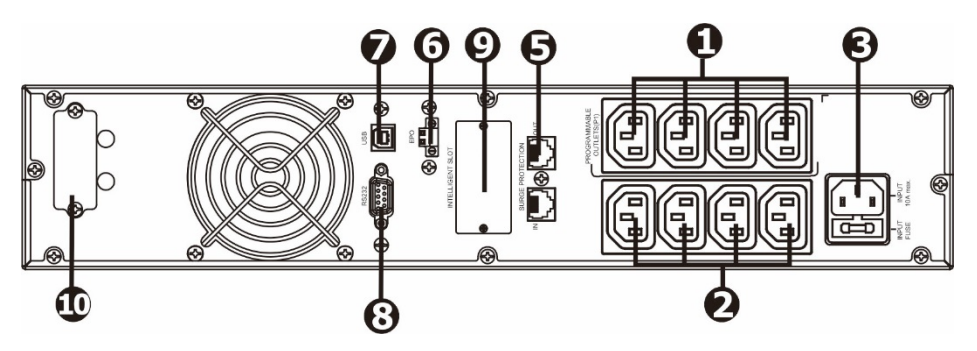

Рисунок 1. Задняя панель ИБП CORE 1K

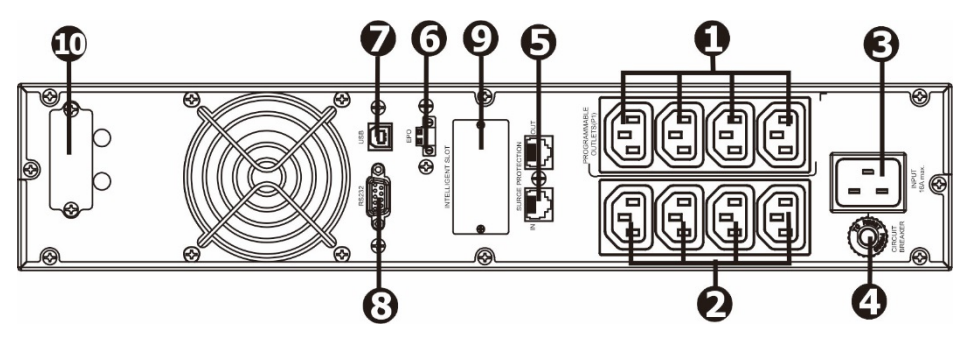

Рисунок 2. Задняя панель ИБП CORE 2K

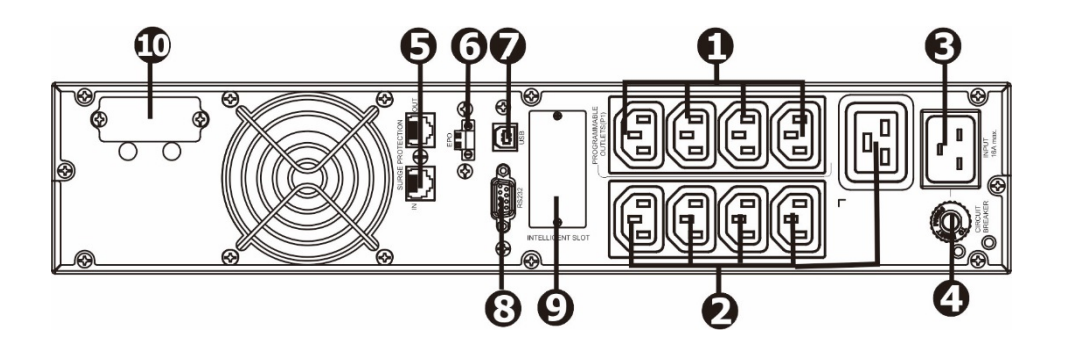

Рисунок 3. Задняя панель ИБП CORE 3K

1. Программируемые выходные розетки: могут быть отключены, подходит для менее важных приложений.

2. Критические выходные розетки: для подключения критичных приемников. Напряжение в этих слотах безостановочно, как только ИБП находится в нормальном режиме или с батареей.

- 3. Розетка питания.
- 4. Входной предохранитель.
- 5. Защита от перенапряжения TVSS (сеть, факс, модем).
- 6. Ввод EPO.
- 7. Порт USB.
- 8. Порт RS-232.
- 9. Слот для коммуникационной карты (SNMP).
- 10. Слот для внешних батарей (если у ИБП есть внешние батареи).

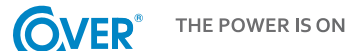

## <span id="page-7-0"></span>**3.2. Подключение аккумуляторов внутри ИБП**

Для обеспечения безопасной транспортировки ИБП кабели батареи внутри ИБП отсоединены. Для подключения аккумуляторов перед установкой источника бесперебойного питания следуйте приведенным ниже инструкциям.

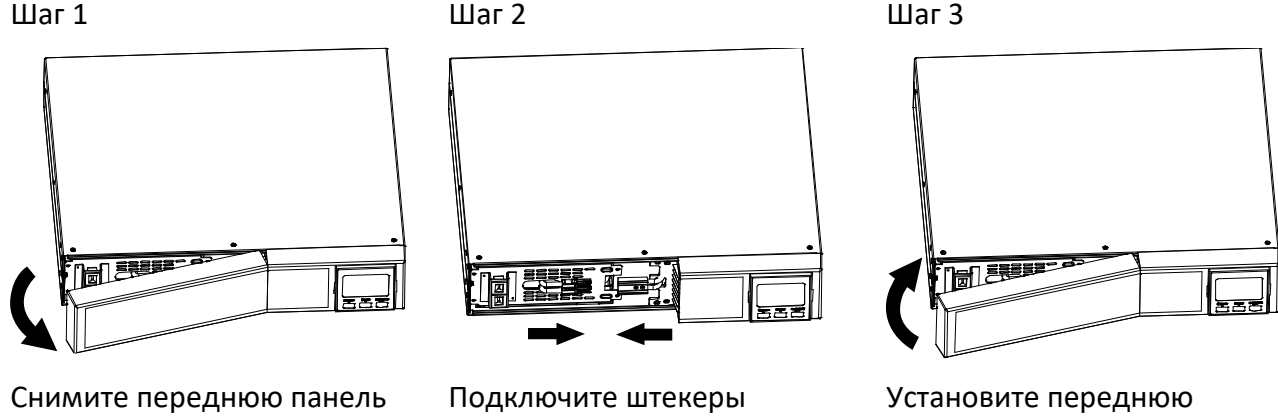

аккумуляторов.

панель.

#### <span id="page-7-1"></span>**3.3. Подключение внешних аккумуляторов**

Подсоедините один конец кабеля батареи к соответствующему разъему на задней панели ИБП, а другой конец - к разъему, расположенному на батарейном блоке. Для дополнительных батарейных блоков оставшиеся соединения выполняются между поставляемыми батарейными блоками, как показано на рисунке ниже.

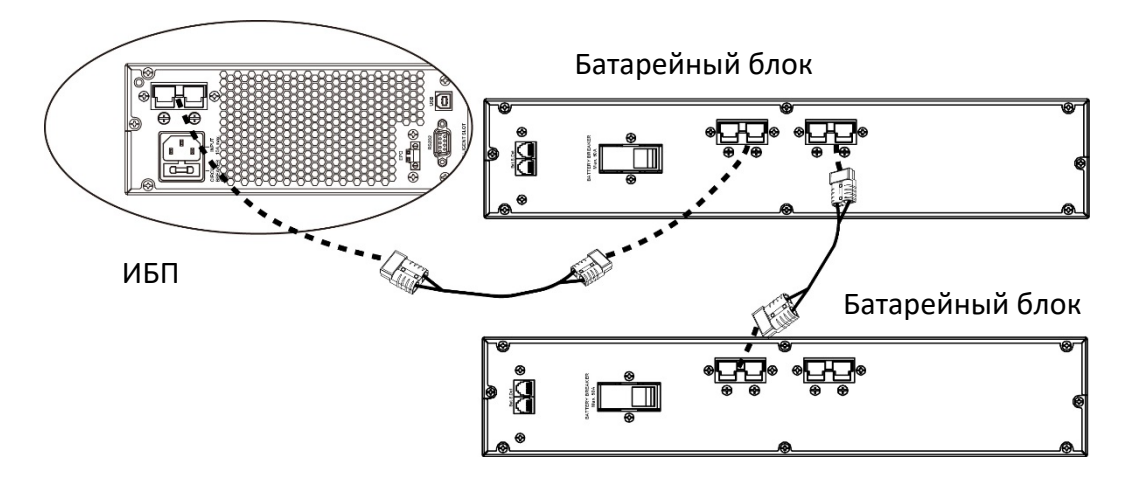

*Внимание! Максимальное количество подключаемых батарейных модулей - 4.*

*При подключении дополнительных батарейных блоков ИБП должен быть проверен и, возможно, отрегулирован в соответствии с подключенной ёмкостью батарей.*

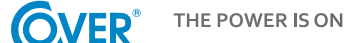

#### <span id="page-8-0"></span>**3.4. Подключение питания**

Подключите источник питания к электрической розетке, которая снабжена защитным заземлением. Розетка, к которой подключен источник питания, должна быть защищена от перенапряжения. Рекомендуемое сечение шнура питания 2,5 мм<sup>2</sup>. Для питания ИБП рекомендуется использовать отдельную розетку, защищенную собственным выключателем. Ниже приведено текущее значение для правильного выбора защиты ИБП.

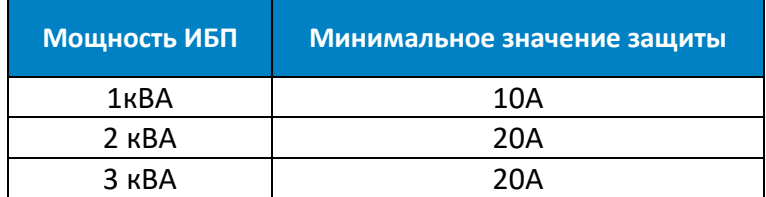

#### <span id="page-8-1"></span>**3.5. Подключение нагрузки**

ИБП оснащен стандартными розетками IEC 320. Кабели IEC 320 C13 - C14 (10A) или IEC 320 C19- C20 (16A) необходимы для подключения приёмников. ИБП 1 - 3 кВА оснащены 8 розетками IEC 320 - C13 (10A). Кроме того, блок питания 3 кВА имеет розетку 16А (IEC 320-C19).

Рекомендуется подключать критически важные приемники к розеткам группы 2, а приемники меньшей важности - к розеткам группы 1.

В случае сбоя питания вы можете продлить время работы критических приемников (подключенных к разъемам группы 2) от батареи, уменьшив время работы устройств, подключенных к программируемым разъемам (группа 1). Программируемое время для устройств, подключенных к программируемым разъемам, доступно в меню конфигурации ИБП.

*Не подключайте к ИБП устройства, которые могут вызвать перегрузку, такие как лазерные принтеры, электроплиты, нагреватели и т. д.*

*Кабели должны быть подключены и размещены таким образом, чтобы никто не мог случайно их отсоединить.*

#### <span id="page-8-2"></span>**3.6. Подключение переключателя REPO**

ИБП оснащен портом EPO для подключения дистанционного переключателя REPO *(аварийное дистанционное отключение питания)*.

Стандартный порт EPO настроен как NC (нормально замкнутый), активация EPO происходит путем размыкания контакта 1 и контакта 2 (снятие перемычки). Существует возможность изменения EPO как NO (нормально разомкнутый) из меню ЖК-дисплея. Изменение конфигурации на NO приводит к удалению перемычки между контактом 1 и контактом 2.

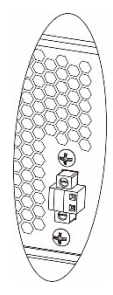

#### <span id="page-8-3"></span>**3.7. Возможности подключения коммуникаций**

ИБП имеет три коммуникационных порта:

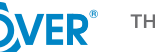

THE POWER IS ON

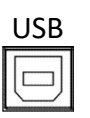

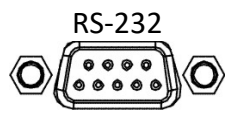

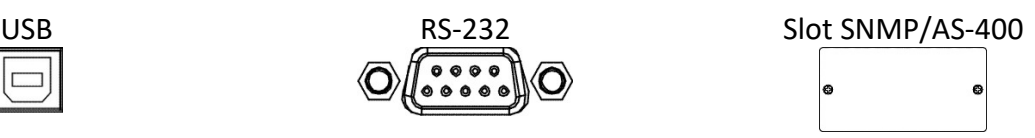

Чтобы включить автоматическое управление и мониторинг ИБП, подключите кабель, поставляемый с ИБП, с одной стороны к порту USB на ИБП, а другой - к порту USB на компьютере. Программное обеспечение, поставляемое с ИБП, позволяет автоматизировать процессы запуска/выключения оборудования подключенного к ИБП, в зависимости от событий, происходящих на ИБП (например, отключение питания, разряженная батарея, перегрузка и т. д.). Программное обеспечение также позволяет отслеживать работу и оперативно записывать историю событий ИБП.

ИБП также имеет слот для дополнительных плат, который позволяет переоборудовать сетевую карту SNMP для удаленной связи через Интернет или релейную контактную карту AS-400 для связи с внешними системами наблюдения, такими как BMS.

Внимание! Порты RS-232 и USB нельзя использовать одновременно.

## <span id="page-9-0"></span>**3.8. Подключение TVSS**

Для защиты линии передачи данных (Интернет / факс / телефон) от перенапряжения, ИБП имеет дополнительный фильтр TVSS. Подключите кабель к гнездам на задней панели блока питания, как показано на рисунке ниже.

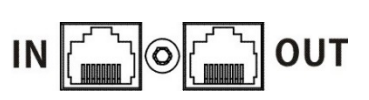

# <span id="page-10-0"></span>**4. Работа ЖК-дисплея**

## <span id="page-10-1"></span>**4.1. Функциональные клавиши**

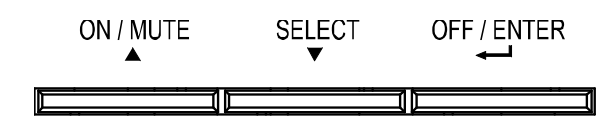

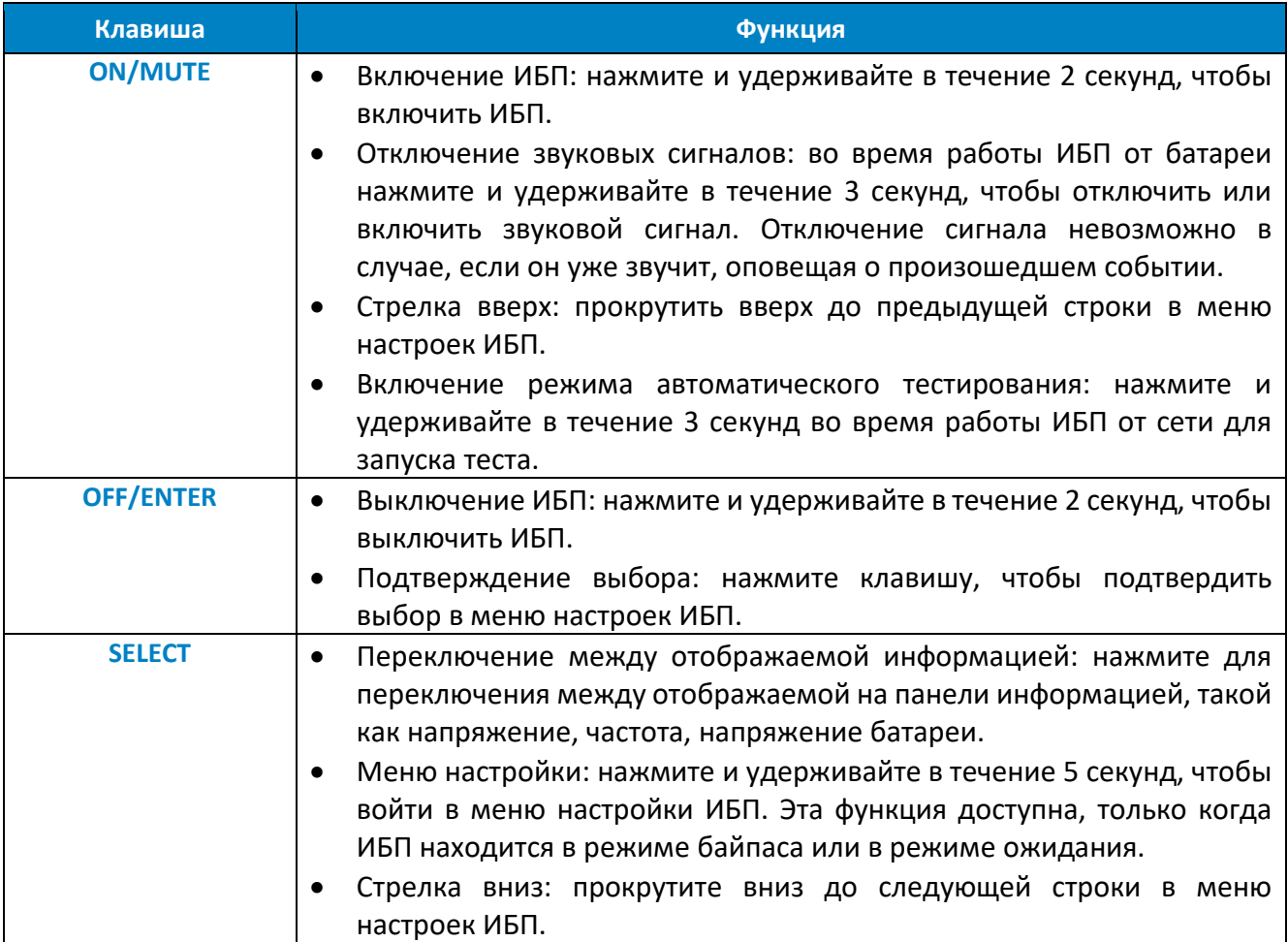

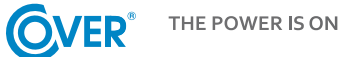

## <span id="page-11-0"></span>**4.2. ЖК-панель**

 $\sqrt{+}$ 

**BYPASS** 

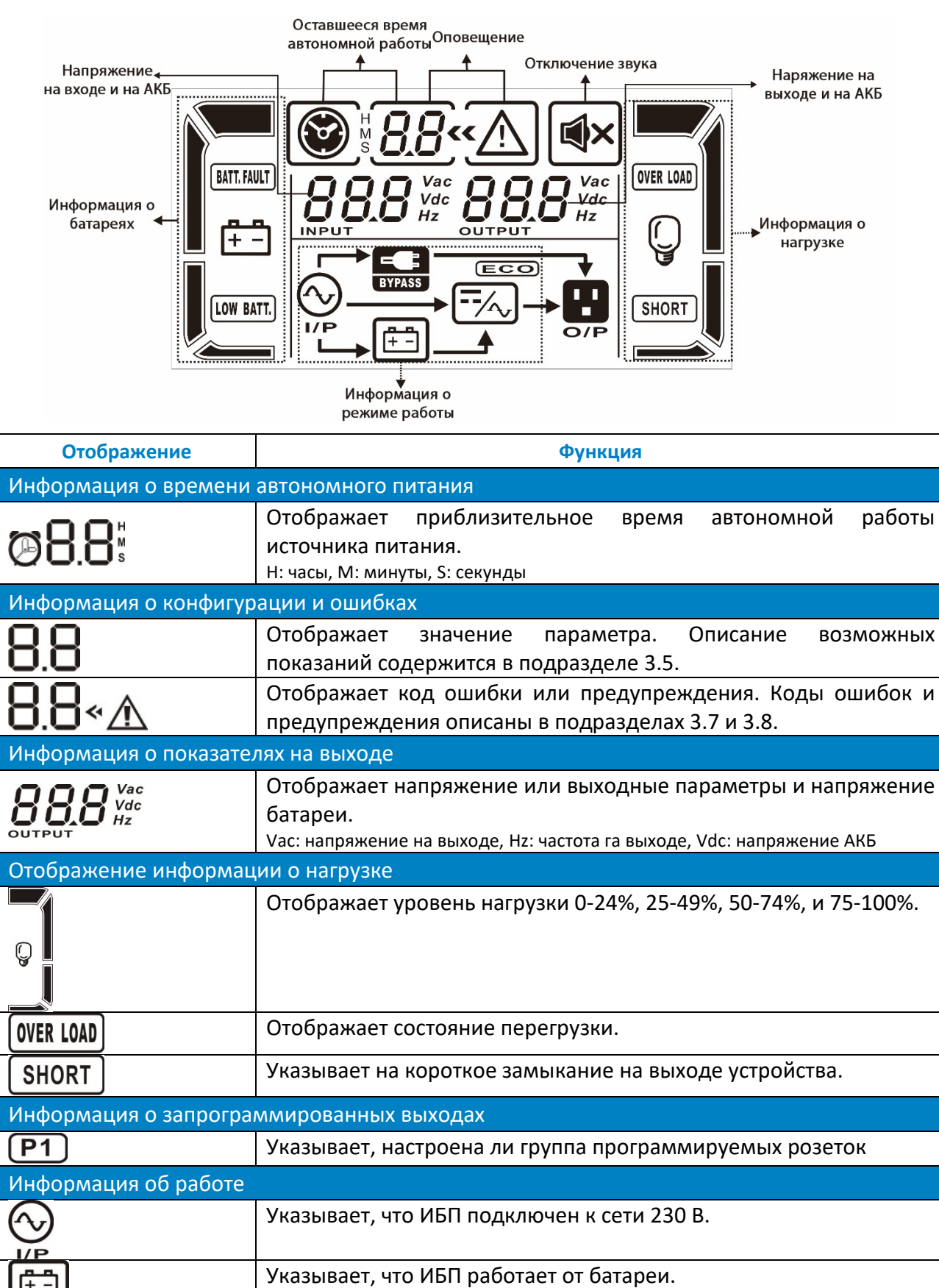

Указывает, что ИБП находится в режиме байпаса.

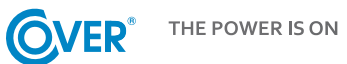

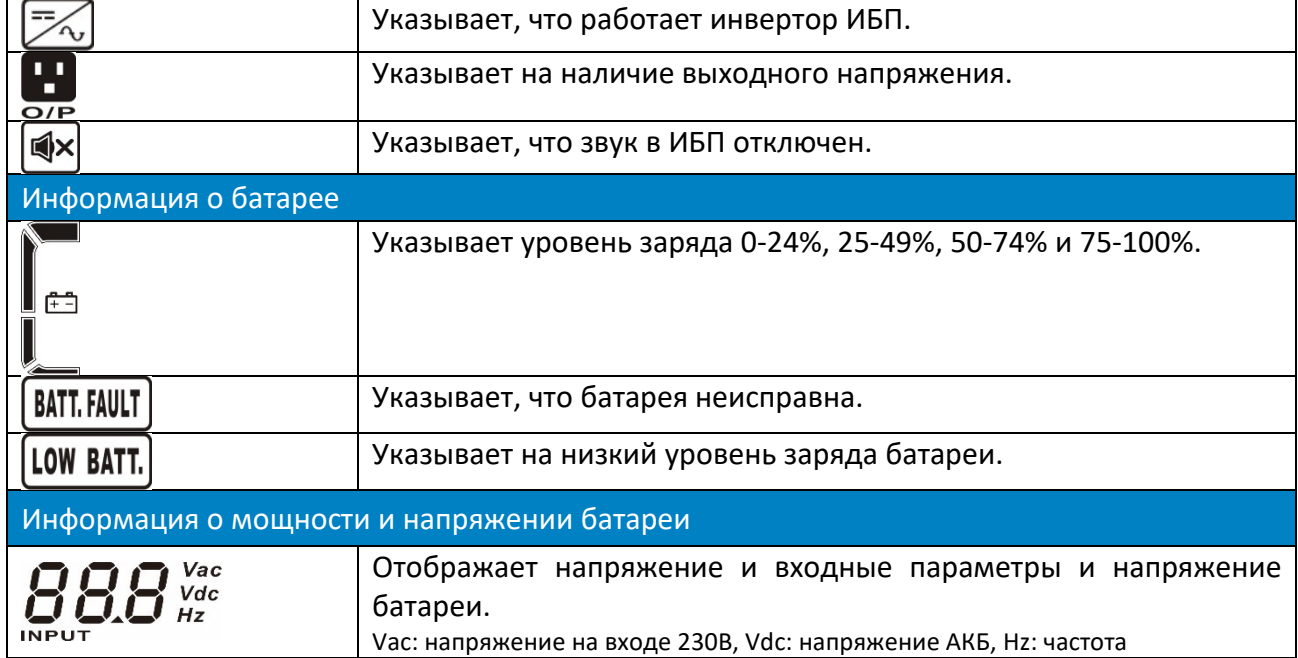

## <span id="page-12-0"></span>**4.3. Звуковые сигналы оповещения**

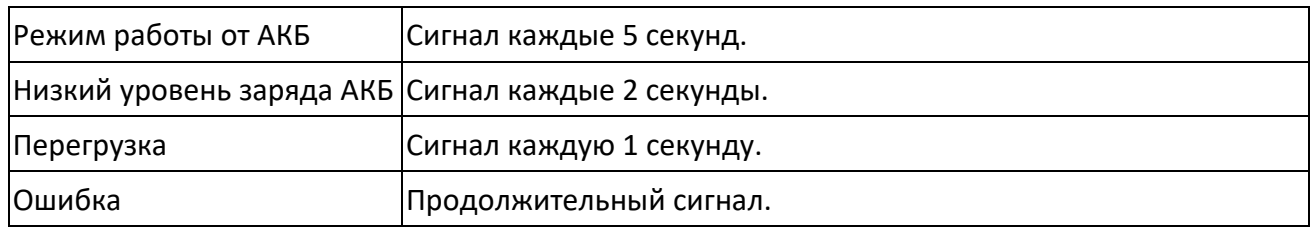

## <span id="page-12-1"></span>**4.4. Сокращения ЖК-дисплея**

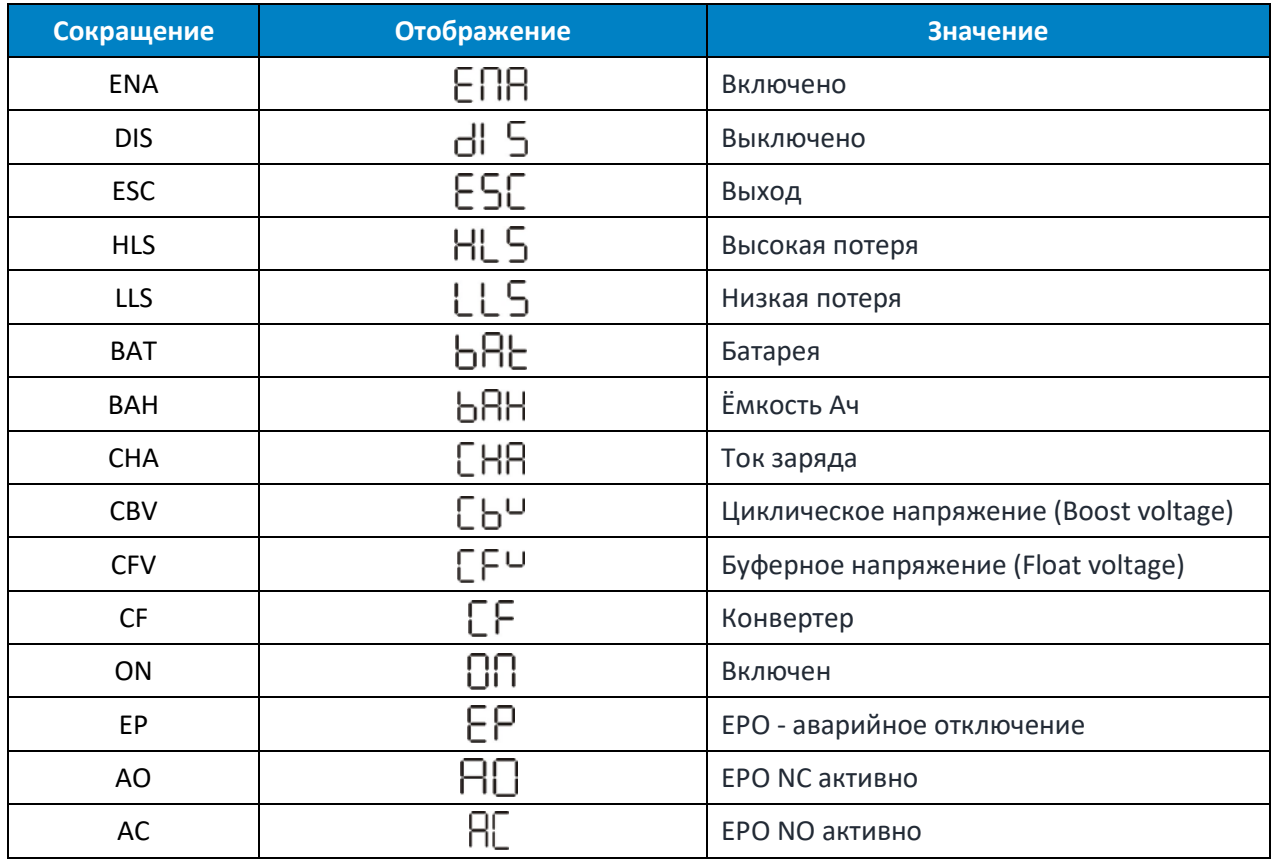

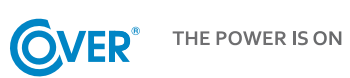

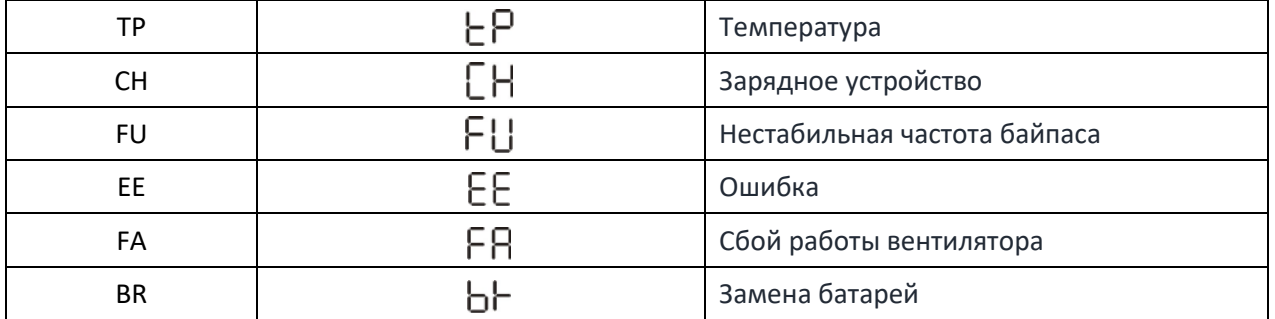

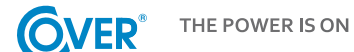

## <span id="page-14-0"></span>**4.5. Меню ИБП**

Использование меню конфигурации ИБП возможно, когда ИБП выключен (режим ожидания). Чтобы войти в меню конфигурации, нажмите SELECT на 3 секунды, как описано в главе 4.1. Меню конфигурации и описание параметров настройки приведены ниже.

#### Параметр 1

Указывает номер, назначенный конкретному параметру, как описано ниже, например, 01 выходное напряжение.

Параметры 2 и 3

Указывает значение, характерное для параметра, например, 230 - значение выходного напряжения.

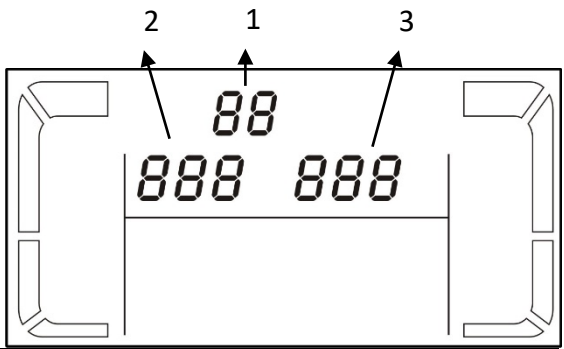

**Отображение Настройки** 01 - Настройка выходного напряжения 200: Отображает напряжение на выходе 200Vac  $\prod$  / $\alpha$ 208: Отображает напряжение на выходе 208Vac  $230$ 220: Отображает напряжение на выходе 220Vac 230: Отображает напряжение на выходе 230Vac (по умолчанию) 240: Отображает напряжение на выходе 240Vac 02 - Преобразователь частоты включен / отключен ENA: Функция преобразователя включена  $B$ 2 $\kappa$ DIS: Функция преобразователя выключена (по умолчанию) *CF ENR* 03 – Настройки частоты Установка частоты для работы от батареи:  $B_3$ BAT 50: выходная частота 50 Гц BAT 60: выходная частота 60 Гц  $500$  m  $\,$ ΕF Если функция преобразователя частоты включена, вы можете выбрать частоту выходного напряжения: CF 50: выходная частота 50 Гц CF 60: выходная частота 60 Гц  $04 - ECO$ Активность режима ECO  $\eta$ ya ENA: режим ECO включен ENR DIS: режим ECO выключен (по умолчанию)  $ECO$ 05 – AECO Активность расширенного режима ECO  $\eta$  S ENA: режим AECO включен ENR DIS: режим AECO выключен (по умолчанию)  $\begin{array}{c} \n\hline\n\end{array}$  $ECO$ 

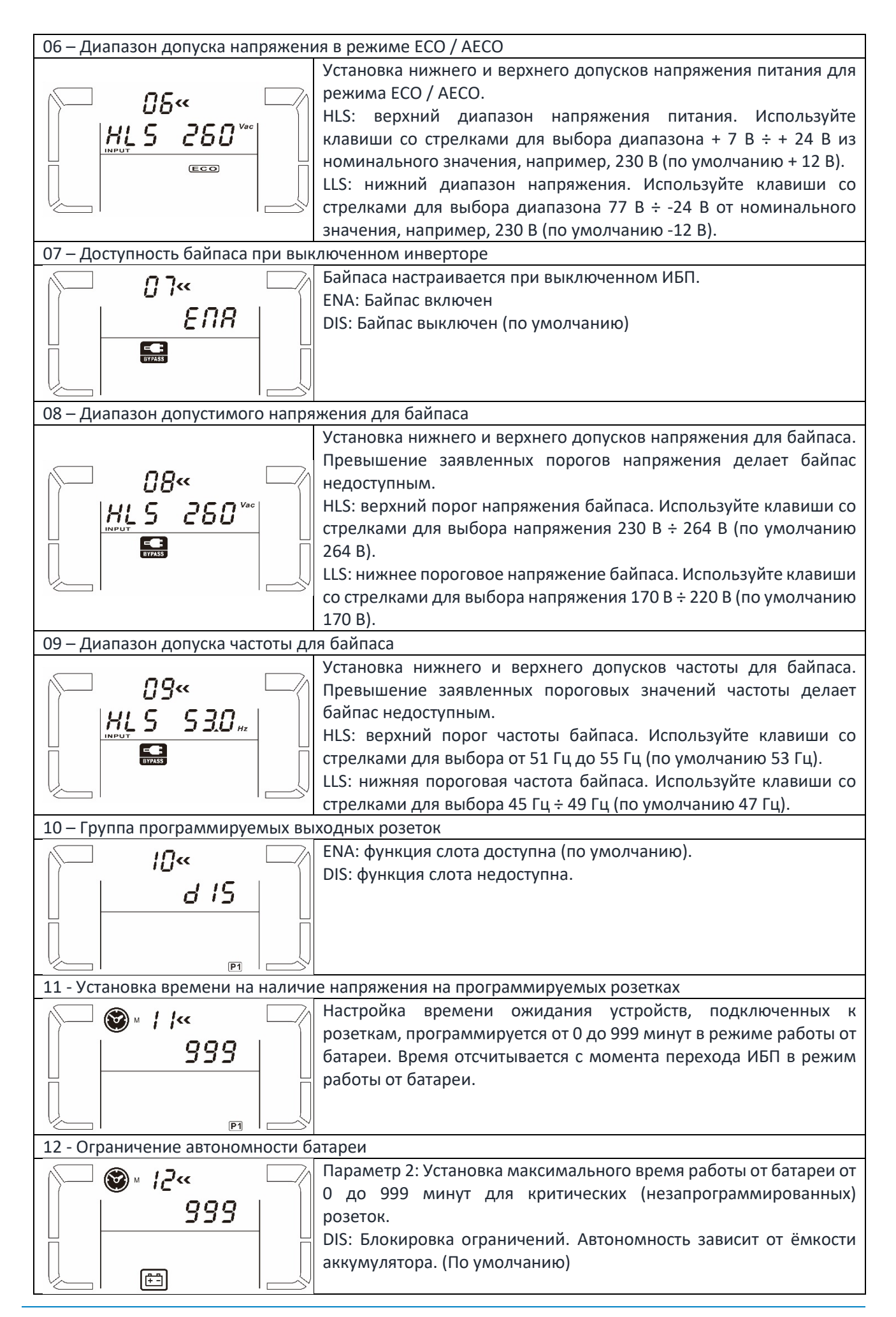

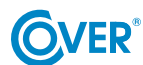

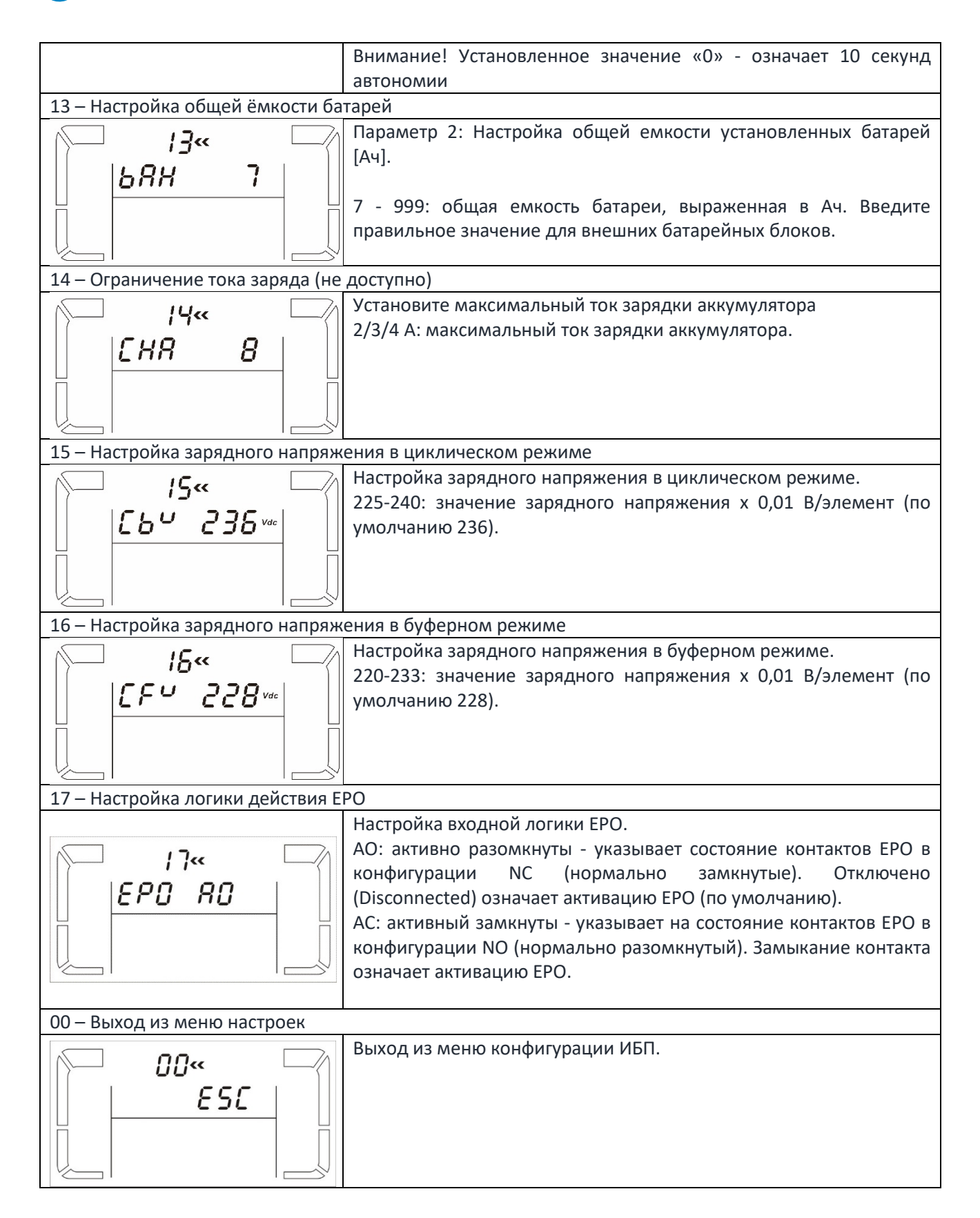

## <span id="page-17-0"></span>**4.6. Описание режимов работы ИБП**

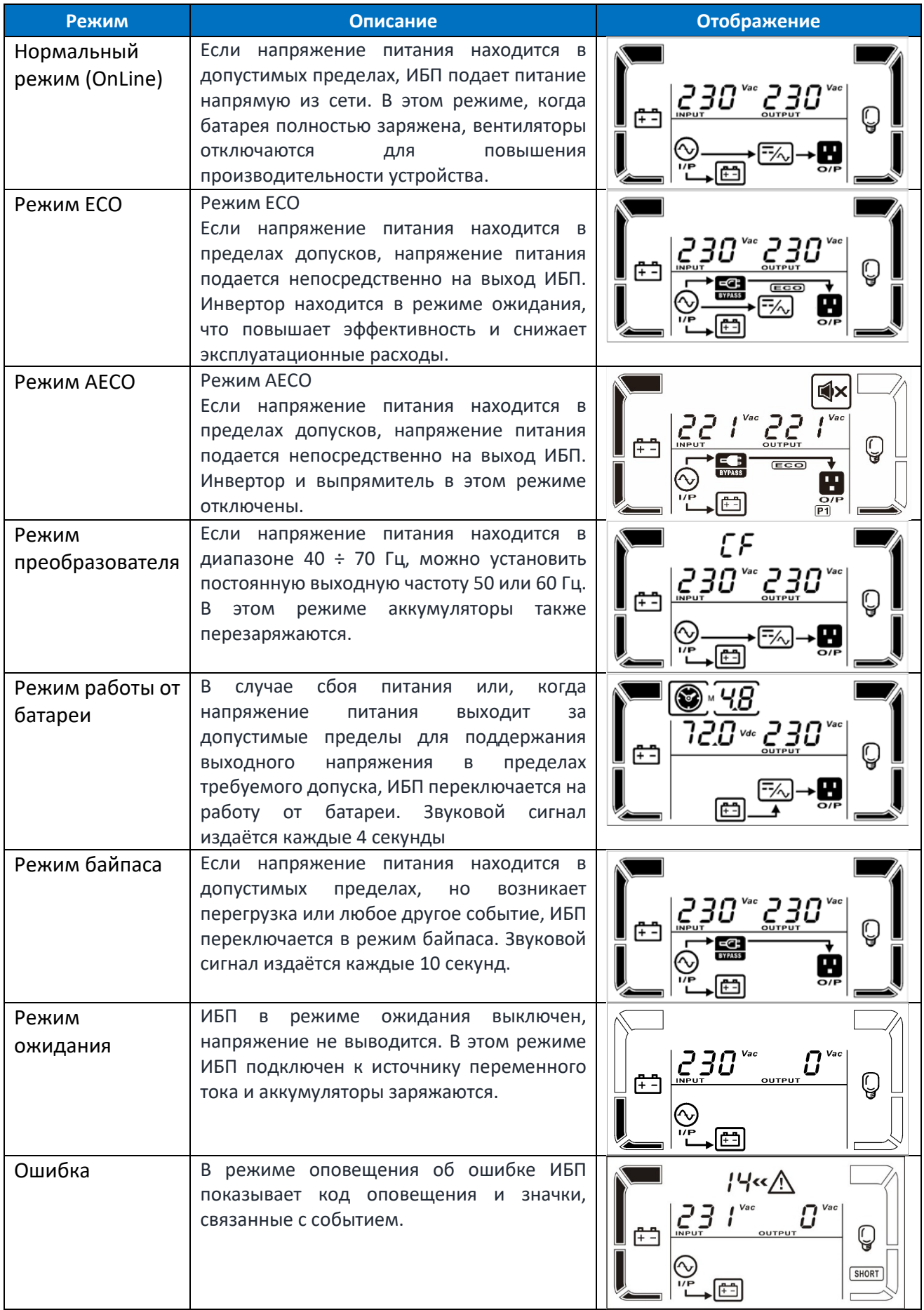

# <span id="page-18-0"></span>**4.7. Коды оповещений**

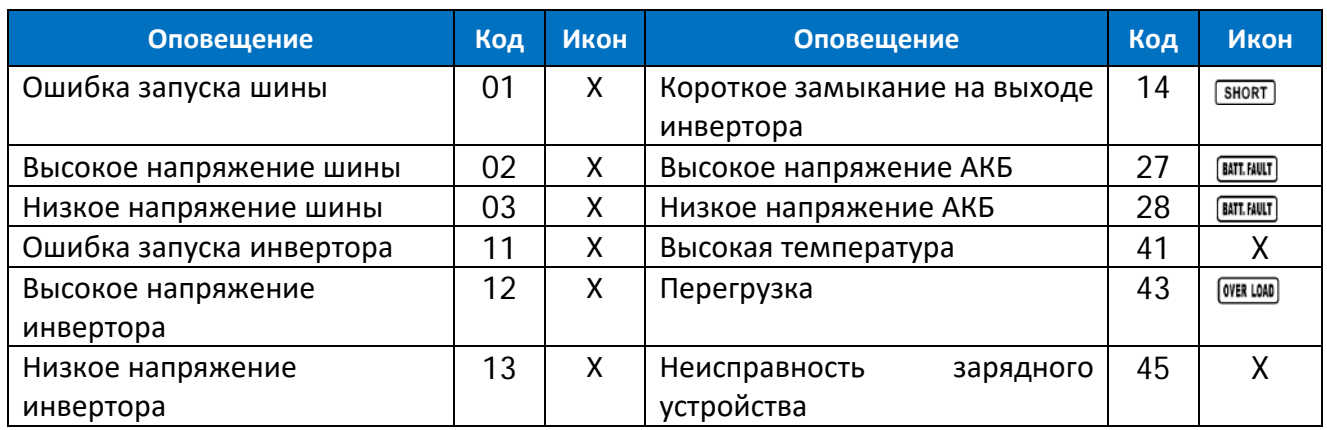

## <span id="page-18-1"></span>**4.8. Предупреждения ИБП и звуковые оповещения**

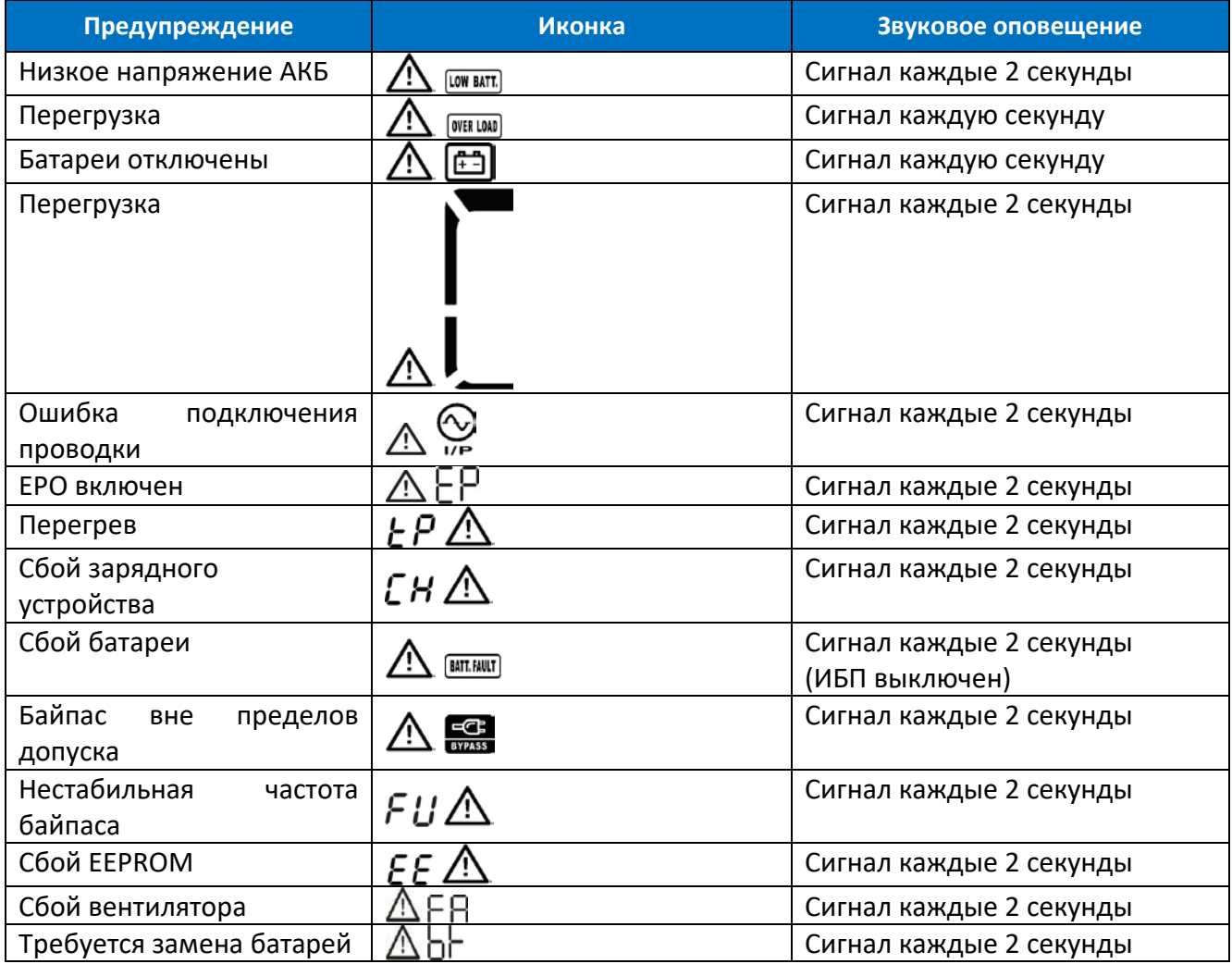

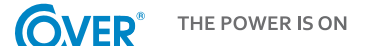

# <span id="page-19-0"></span>**5. Работа ИБП**

## <span id="page-19-1"></span>**5.1. Включение ИБП**

Чтобы включить ИБП, нажмите и удерживайте кнопку ON / Mute на дисплее ИБП в течение 2 секунд.

Внимание! Для максимальной автономности заряжайте батарею не менее 10 часов после первого использования. Максимальная ёмкость аккумулятора достигается после двух полных циклов разрядки/зарядки.

## <span id="page-19-2"></span>**5.2. Выключение ИБП**

Чтобы выключить источник питания, нажмите и удерживайте кнопку OFF/ENTER на дисплее ИБП в течение 2 секунд. В зависимости от настройки параметра 7 - доступность байпаса, ИБП отключает выход или переходит в электронный режим байпаса. Чтобы полностью отключить ИБП, отсоедините шнур питания.

## <span id="page-19-3"></span>**5.3. Тест батареи**

Чтобы активировать функцию тестирования, необходимо нажать и задержать кнопку ON/MUTE в течение 3 секунд при работе ИБП в обычном режиме, экономном режиме или в режиме преобразователя. ИБП автоматически выполняет проверку, а затем автоматически переходит в предыдущий режим работы.

## <span id="page-19-4"></span>**5.4. Отключение звукового сигнала**

Когда ИБП работает от батареи, раздается звуковой сигнал. Для отключения сигнала нажмите и удерживайте кнопку ON / MUTE в течение 3 секунд.

## <span id="page-19-5"></span>**5.5. Программного обеспечения**

Для полноценного использования возможностей ИБП необходимо установить прилагаемое программное обеспечение ViewPower.

Следуйте инструкциям, которые появляются на экране компьютера во время установки. Когда процесс установки завершится, перезагрузите компьютер. Перезагрузка компьютера автоматически запустит ViewPower, что отражается на значке ViewPower на панели задач Windows.

## <span id="page-20-0"></span>**6. Условия эксплуатации ИБП**

## <span id="page-20-1"></span>**6.1. Рабочие условия**

Чтобы обеспечить надлежащие условия работы для системы гарантированного электропитания, помещение, в котором находится источник электропитания, должно быть чистым, без пыли. Периодически (по крайней мере, каждые 6 месяцев и более, в зависимости от степени загрязнения), вентиляционные отверстия на блоке питания должны очищаться для обеспечения свободного воздушного потока.

Чтобы продлить срок службы батареи, температура окружающей среды должна составлять от 15 до 25°C.

#### <span id="page-20-2"></span>**6.2. Условия хранения**

Если ИБП не используется и предполагается его хранение, необходимо периодически перезаряжать батареи, чтобы они не вышли из строя. В зависимости от температуры хранения подключайте источник питания к аккумулятору не реже одного раза в 6 месяцев.

Как правило, батареи заряжаются в течение 4х часов до 90%, но для полной зарядки батареи рекомендуется оставить ИБП на 24–48 часов. Это продлит срок службы батареи.

> *Температура Хранение до 20°C - зарядка каждые 6 месяцев. Температура Хранение до 30°C - зарядка каждые 3 месяца. Температура Хранение до 40°C - зарядка каждые 1 месяц.*

## <span id="page-20-3"></span>**6.3. Замена батарей**

Если срок службы ИБП составляет менее половины номинального срока службы батареи, или ИБП сообщает о сбое батарей, немедленно замените аккумуляторы.

Внимание! ИБП оснащен встроенными батареями, которые можно заменить во время работы без отключения питания и подключенных нагрузок (функция горячей замены).

*Несмотря на то, что замена батарей возможна в режиме горячей замены, не рекомендуется заменять батареи во время работы ИБП и подключённых устройств. Любой сбой питания может привести к потере данных или повреждению устройств.*

Замена батареи в соответствии с приведенными ниже рекомендациями безопасна для пользователя.

Используйте только те аккумуляторы, которые соответствуют ёмкости, напряжению и размерам оригинальных аккумуляторов.

*Когда батареи отключены, подключенные устройства не защищены от сбоя питания.*

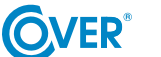

*Батареи не должны заменяться, когда ИБП находится в режиме работы от батареи!*

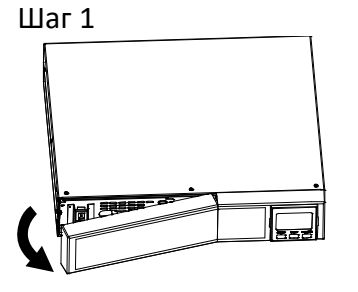

Снимите переднюю панель. Отсоедините штекеры

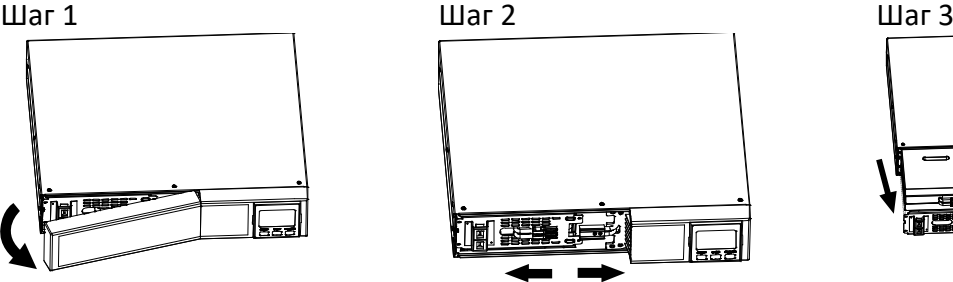

аккумулятора.

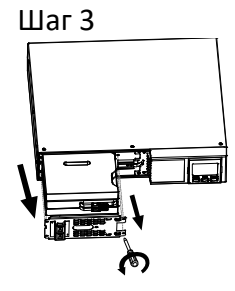

Выкрутите два крепежных винта и вытащите батарейный блок.

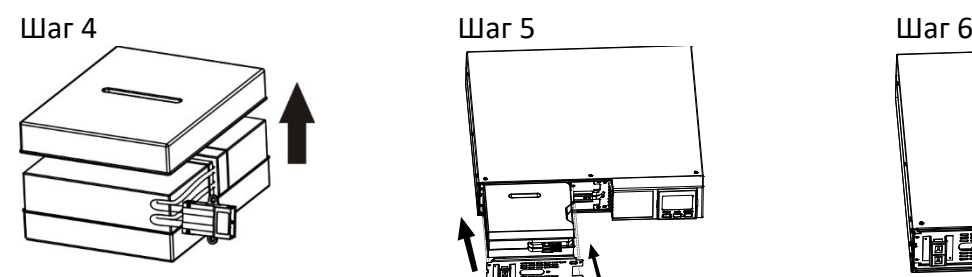

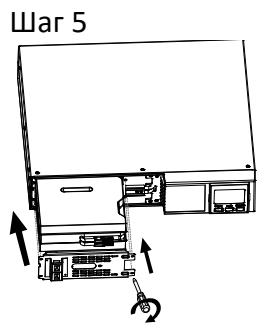

Снимите верхнюю крышку с батарейного блока и замените батареи.

Замените замененный аккумулятор и закрепите крепежные винты.

Подключите штекеры аккумулятора.

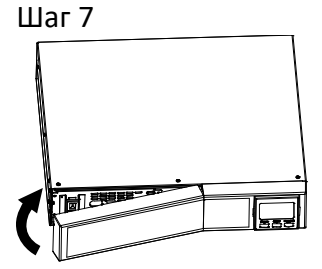

Установите переднюю панель.